# Tipps zum Energie sparen auf deinem Surface

#### 1. Versetze dein Surface in den Stromsparmodus

Um den Stromsparmodus zu aktiveren öffnest du einfach die Einstellungen deines Geräts, drückst dann auf die Option System oben links,

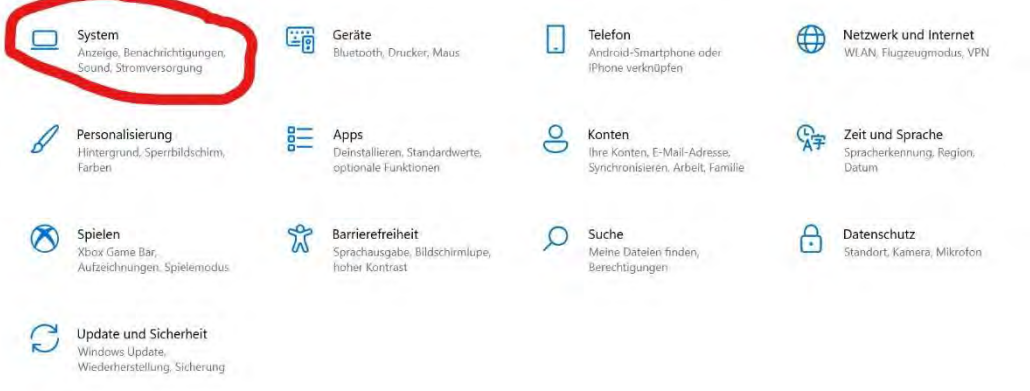

Anschließend wählst du dann aus der Liste am linken Bildschirmrand die Option Akku aus.

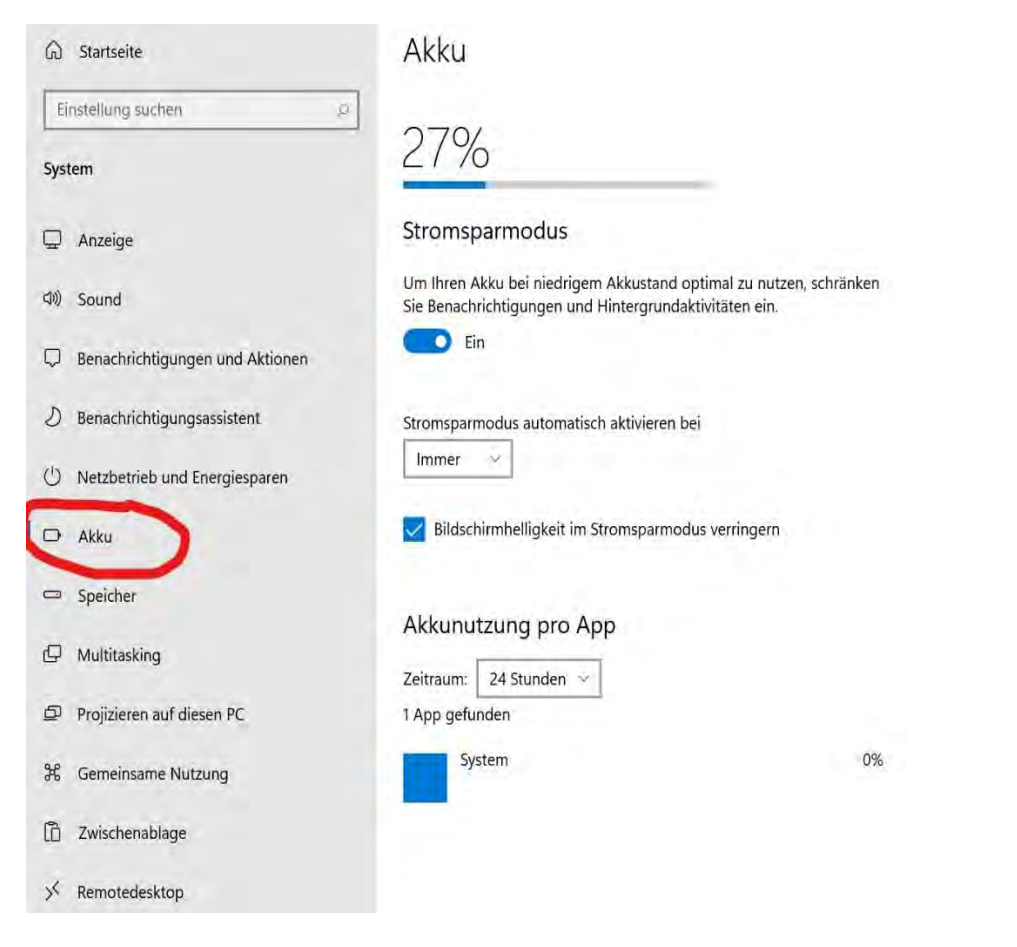

Da gibt es die Möglichkeit den Stromsparmodus zu aktivieren.

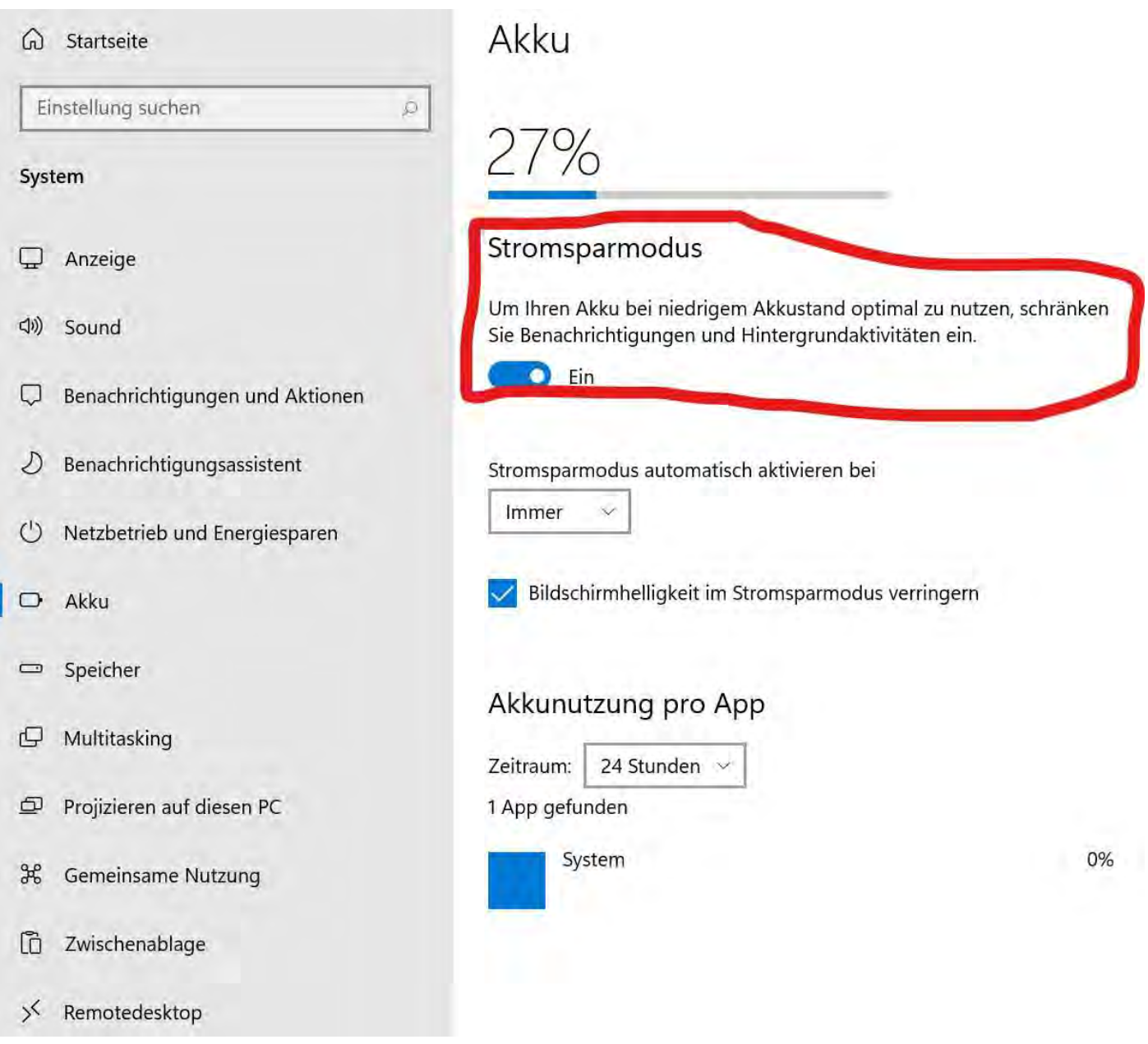

## 2. Schalte dein Surface aus, wenn du es nicht brauchst

Wenn dein Surface an ist, wenn es nicht gebraucht wird, verbraucht es unnötig Strom und verkürzt so die Zeit, die du es effektiv im Unterricht nutzen kannst. Entweder kannst du den Bildschirm des Surfaces einfach ausmachen oder das Gerät in den Pausen sogar ganz herunterfahren. Zum dauerhaften Herunterfahren musst du den Knopf oben links, mit dem du auch den Bildschirm ausschalten kannst, länger gedrückt halten.

## 3. Nutze das Surface nur für Schulische Dinge

Wenn du auf deinem Surface in der Pause Videos in hoher Auflösung guckst oder im Internet irgendwelche Spiele spielst, ist es kein Wunder, wenn sich der Akku ganz schnell leert. Deswegen empfehlen wir, das Gerät nur für schulische Dinge zu nutzen. Das Gerät kann definitiv den ganzen Schultag aushalten, wenn man damit Arbeitsblätter oder ähnliches anguckt!

#### 4. Passe deine Bildschirmhelligkeit an die Umgebung an

Wenn die Sonne nicht direkt auf das Gerät scheint, ist es nicht unbedingt nötig, dass die Bildschirmhelligkeit auf der höchsten Stufe ist. Um die Helligkeit manuell einzustellen, drückst du unten rechts in der Taskleiste auf das kleine Akkusymbol.

Dort öffnet sich dann das ein kleines Menu, bei dem du die Bildschirmhelligkeit steuern kannst.

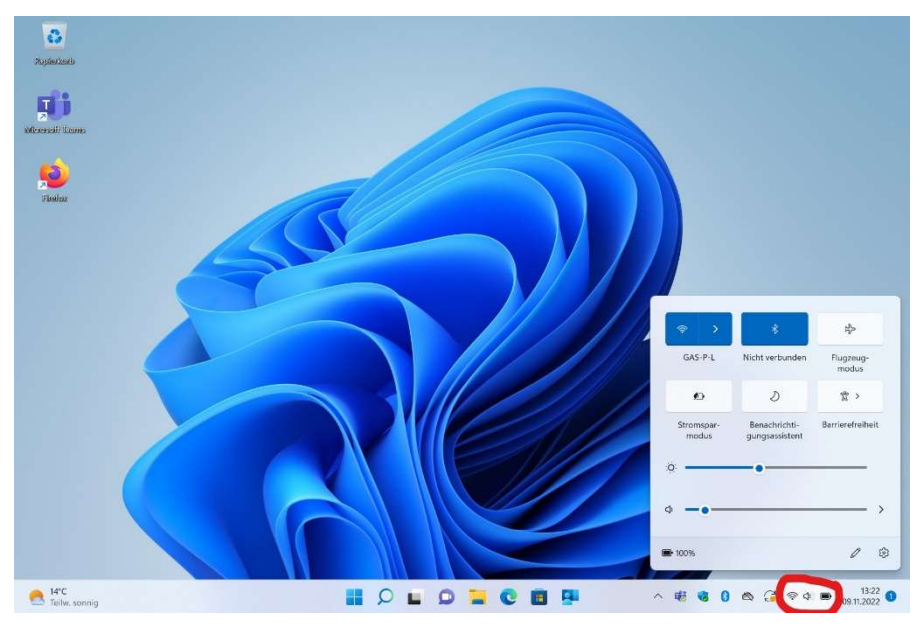

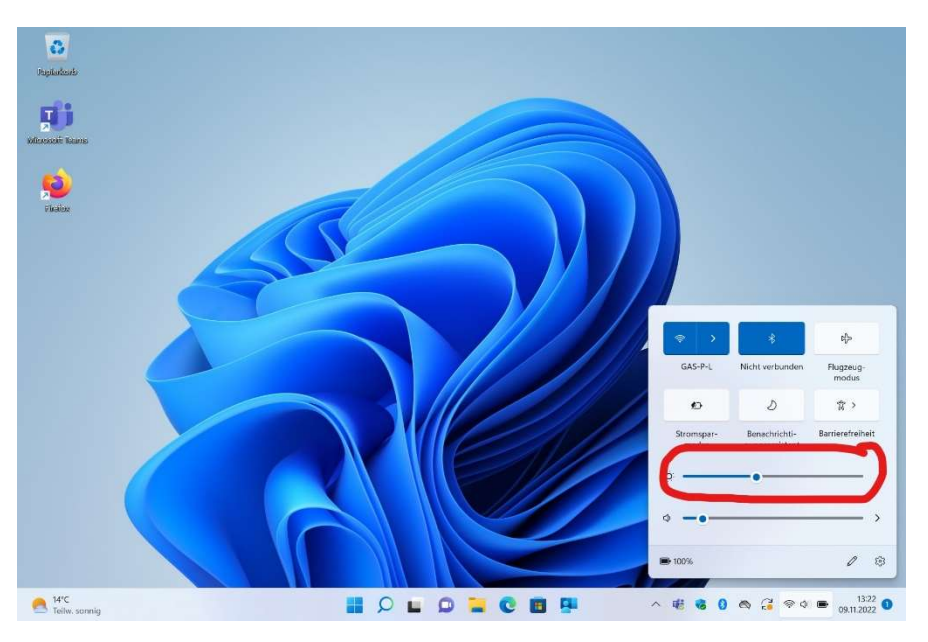

Wenn ihr Fragen zum Energiesparen habt, kommt in unsere IT-Sprechstunde: montags, dienstags und mittwochs in der Frühstückspause und in der Mittagspause.

Oder schreibt uns eine Mail an it@gymstopp.org

Eure IT-Berater

Kamil und Benjamin